#### **ChipWhisperer: An Open-Source Platform** for Hardware Embedded Security Research

Colin O'Flynn Zhizhang Chen Dalhousie University, Halifax, NS, Canada

> **International Workshop on Constructive Side-Channel Analysis and Secure Design (CO<sup>1</sup> 4DE) Paris, France. April 14th-15th.**

#### **This Presentation in 60 Seconds**

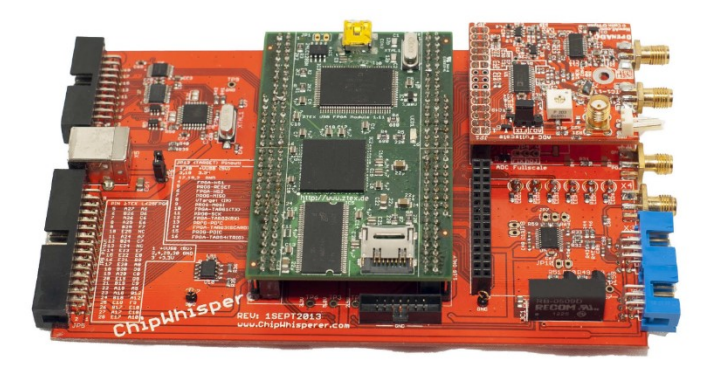

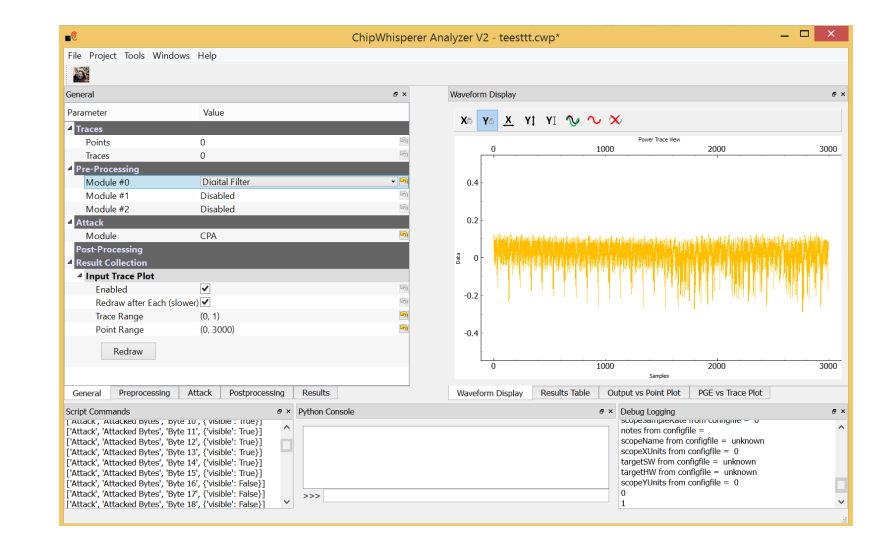

#### **BACKGROUND**

MwWwWwW ymy mumumum mym ₩

 $\overline{4}$ 

#### **Background: Synchronous Capture**

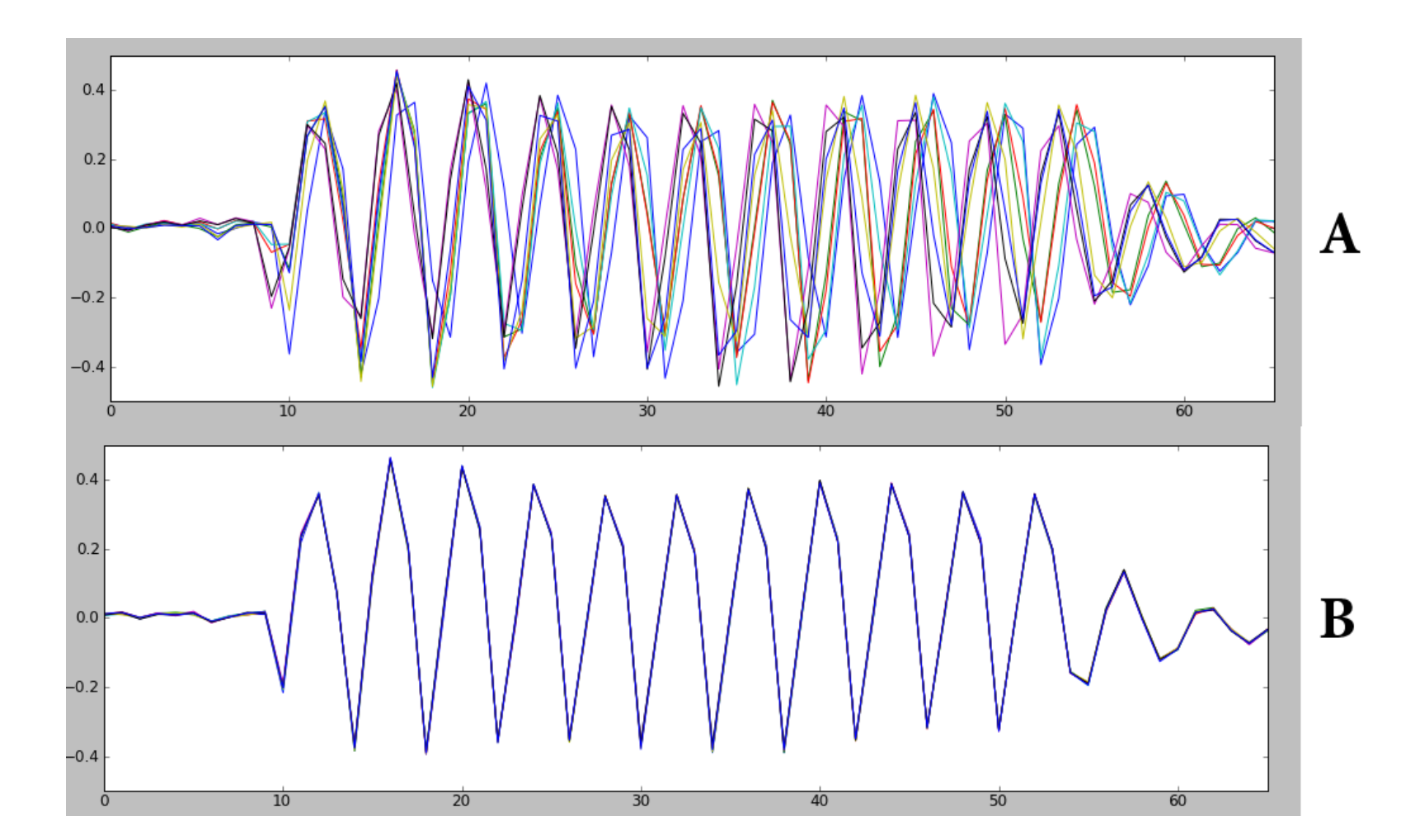

#### **Background: Synchronous Capture**

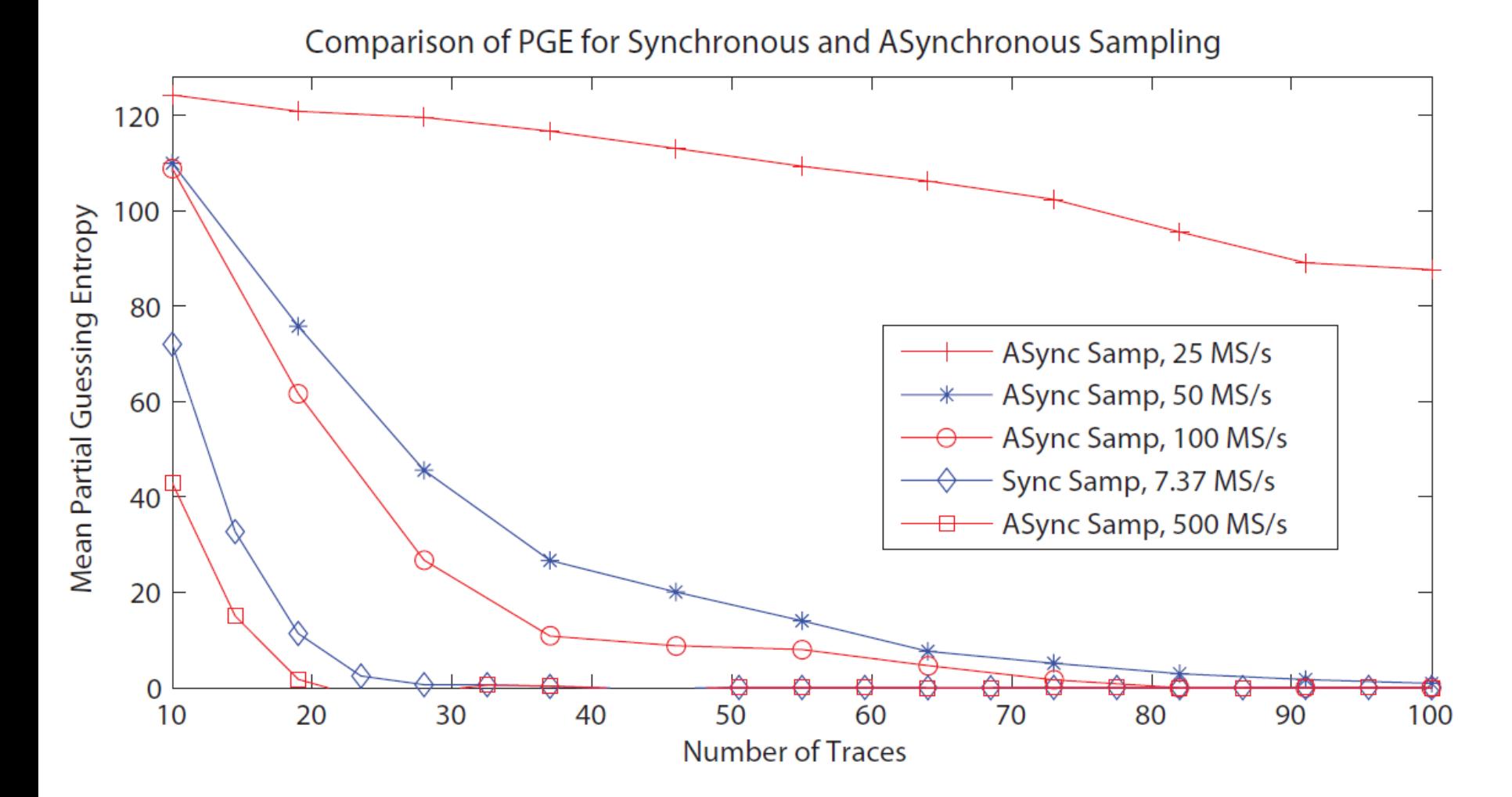

#### **Background: Synchronous Capture**

muni

mylMyl

lmylmy

\nM1NM

mymymymymymymymym

<br>พาพพาพาพา

JMyM<sub>w</sub>

mylmy

1myWw

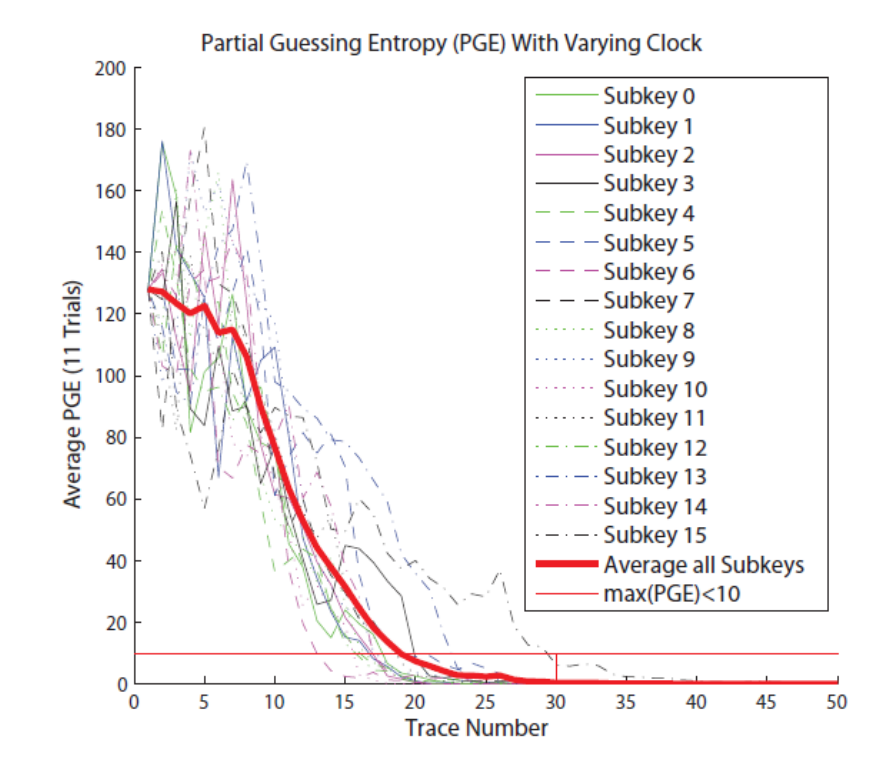

Fig. 8 Results of a CPA attack on a device with oscillator frequency randomly varying between 3.9 MHz-13 MHz on each encryption, and no trace synchronization being performed. The  $Byte\ N$  refer to the subkey Partial Guessing Entropy(PGE), *Average* refers to the average of all 16 subkeys.  $max(PGE)$  < 10 shows the metric used in Table 2.

### **Background: Clock Recovery**

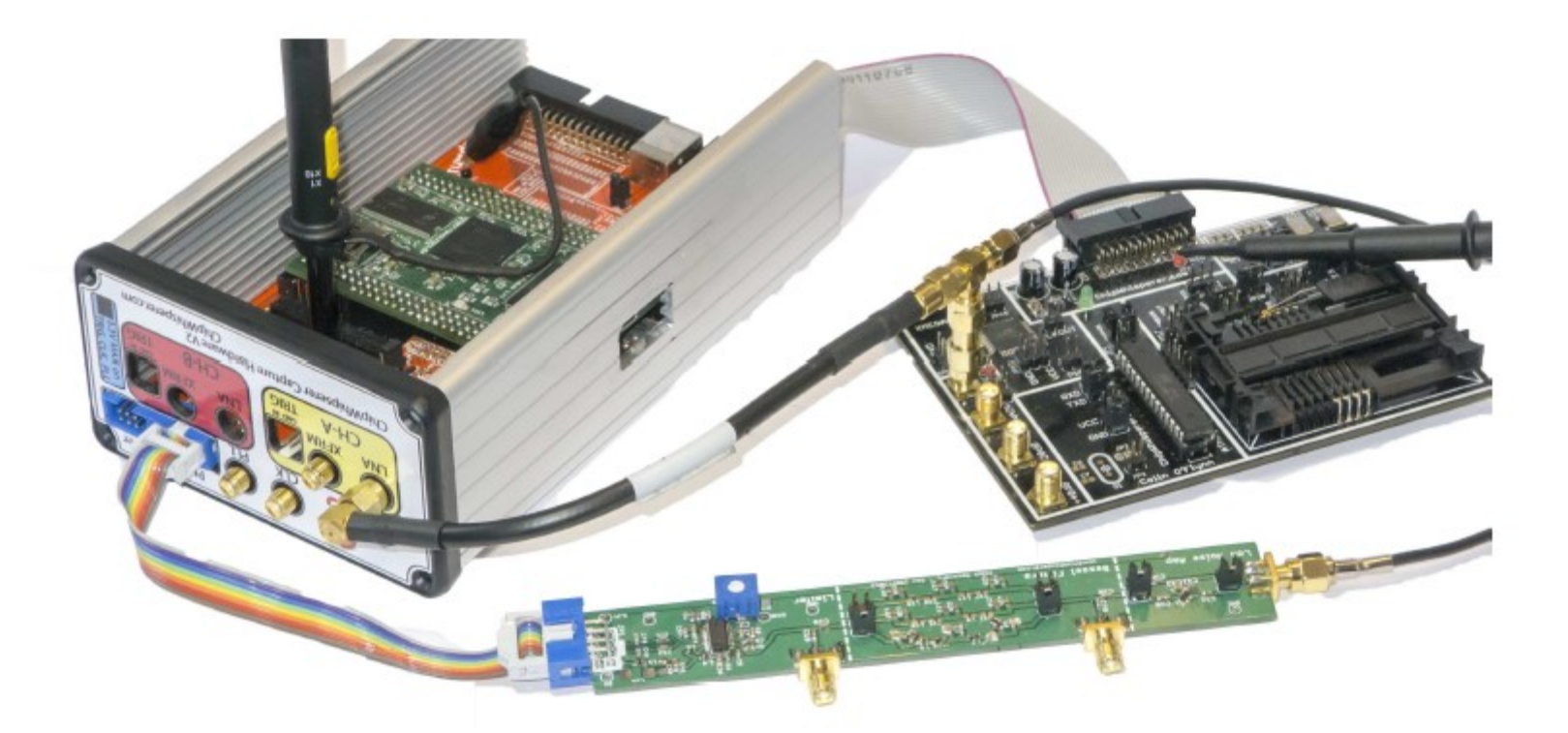

#### **HARDWARE DESIGN**

## **ChipWhisperer Block Diagram**

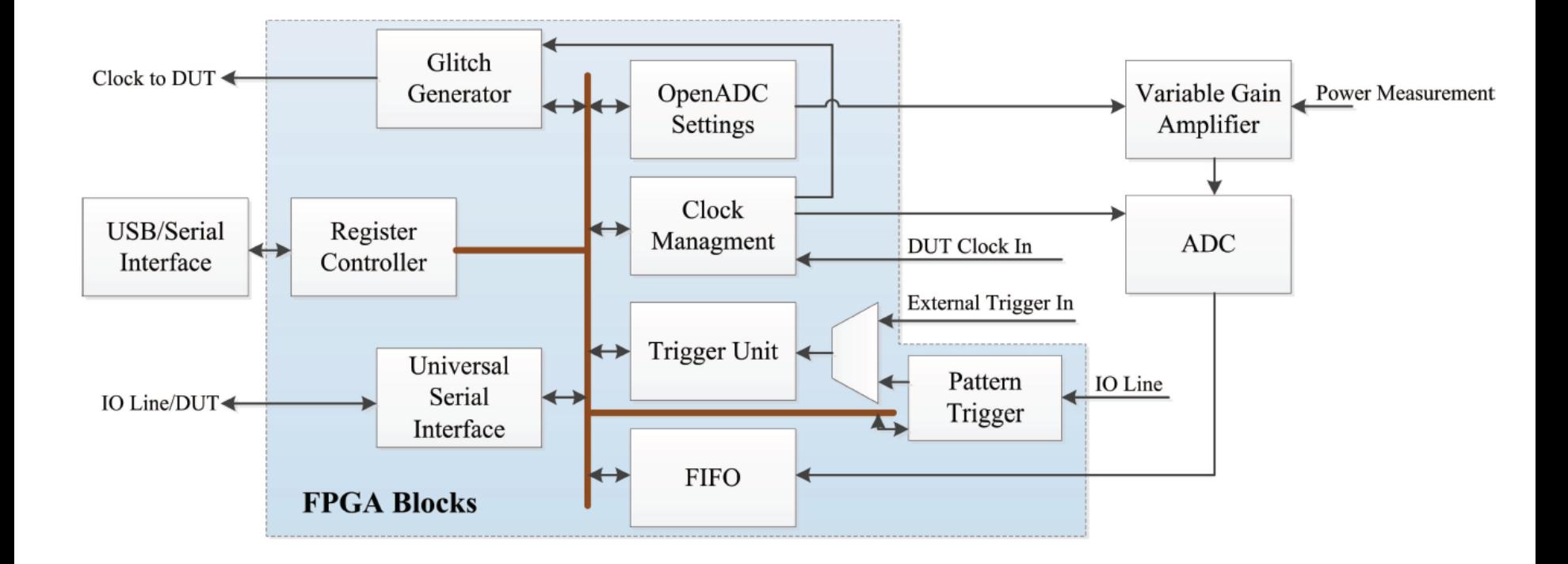

## **Modular FPGA Design**

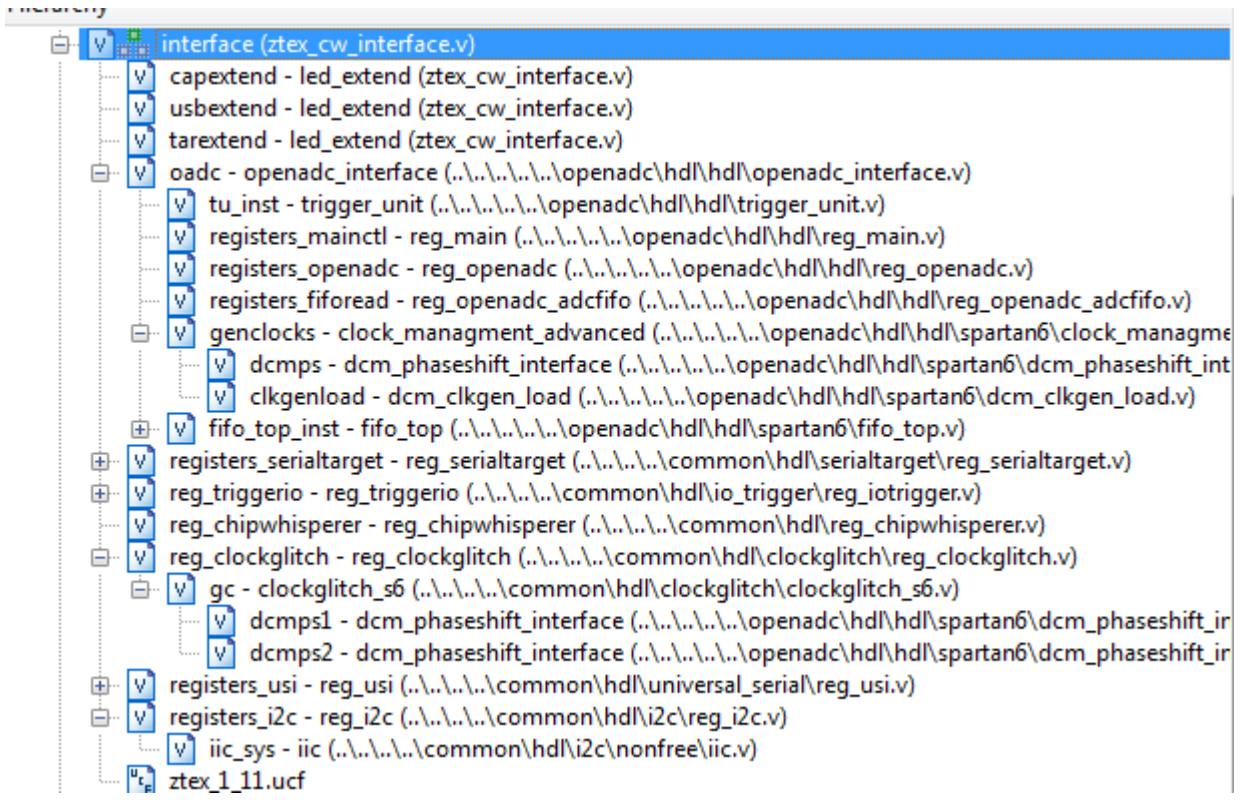

## **Modular FPGA Design**

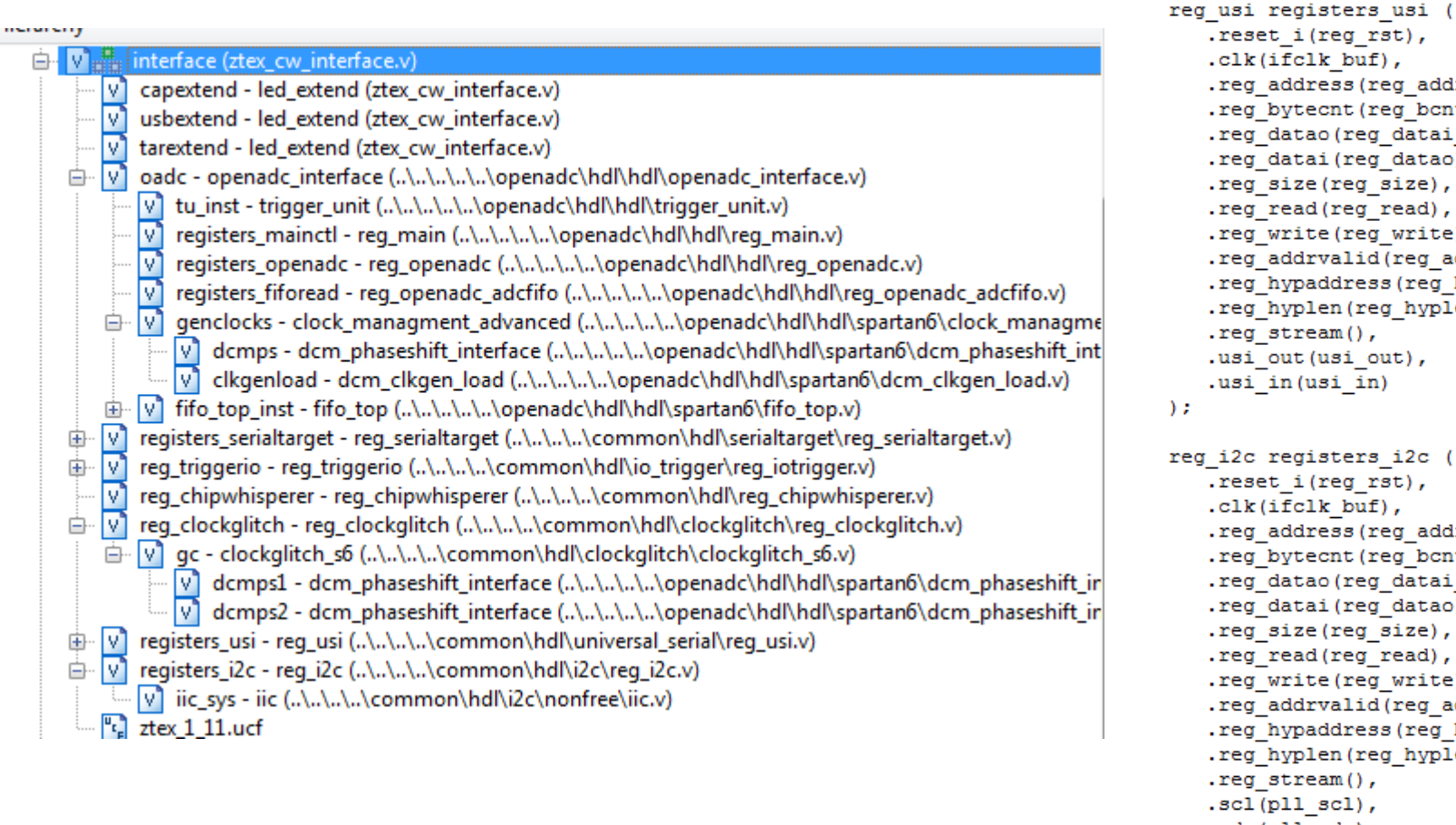

eset\_i(reg\_rst), lk(ifclk\_buf), eg\_address(reg\_addr), eg\_bytecnt(reg\_bcnt), eg\_datao(reg\_datai\_usi), eg\_datai(reg\_datao), eg\_size(reg\_size), eg\_read(reg\_read), eg\_write(reg\_write), eg\_addrvalid(reg\_addrvalid), eg hypaddress(reg hypaddr), eg\_hyplen(reg\_hyplen\_usi), eg\_stream(), si\_out(usi\_out), si\_in(usi\_in) 2c registers i2c ( eset\_i(reg\_rst), lk(ifclk\_buf), eg\_address(reg\_addr)<mark>,</mark> eg\_bytecnt(reg\_bcnt), eg\_datao(reg\_datai\_i2c), eg\_datai(reg\_datao), eg\_size(reg\_size), eg\_read(reg\_read), eg\_write(reg\_write), eg\_addrvalid(reg\_addrvalid), eg\_hypaddress(reg\_hypaddr), eg\_hyplen(reg\_hyplen\_i2c),

11

eg\_stream(),  $cl$  (pll\_scl), .sda(pll\_sda)

 $)$  ;

#### **Hardware Implementation**

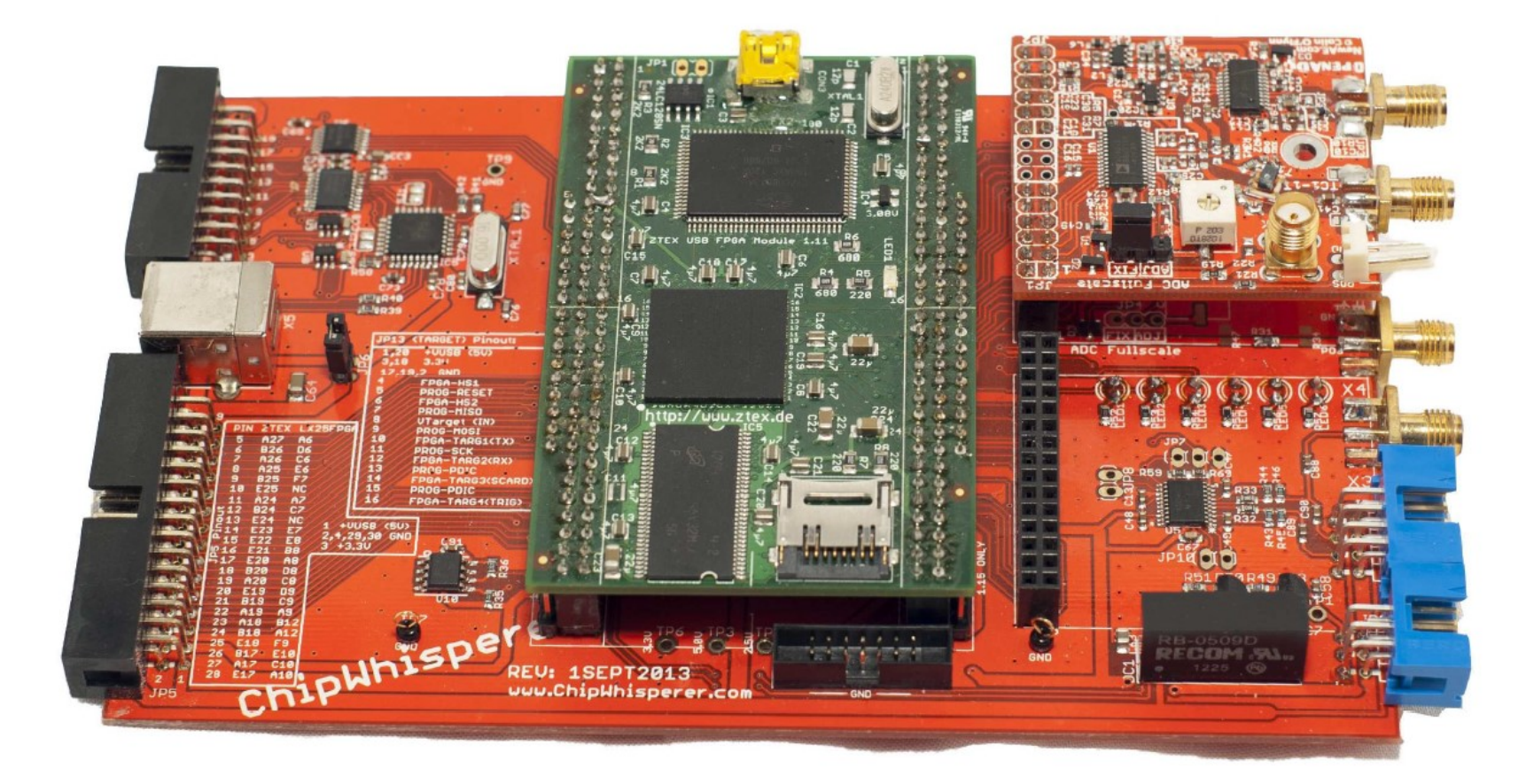

#### **Hardware Implementation**

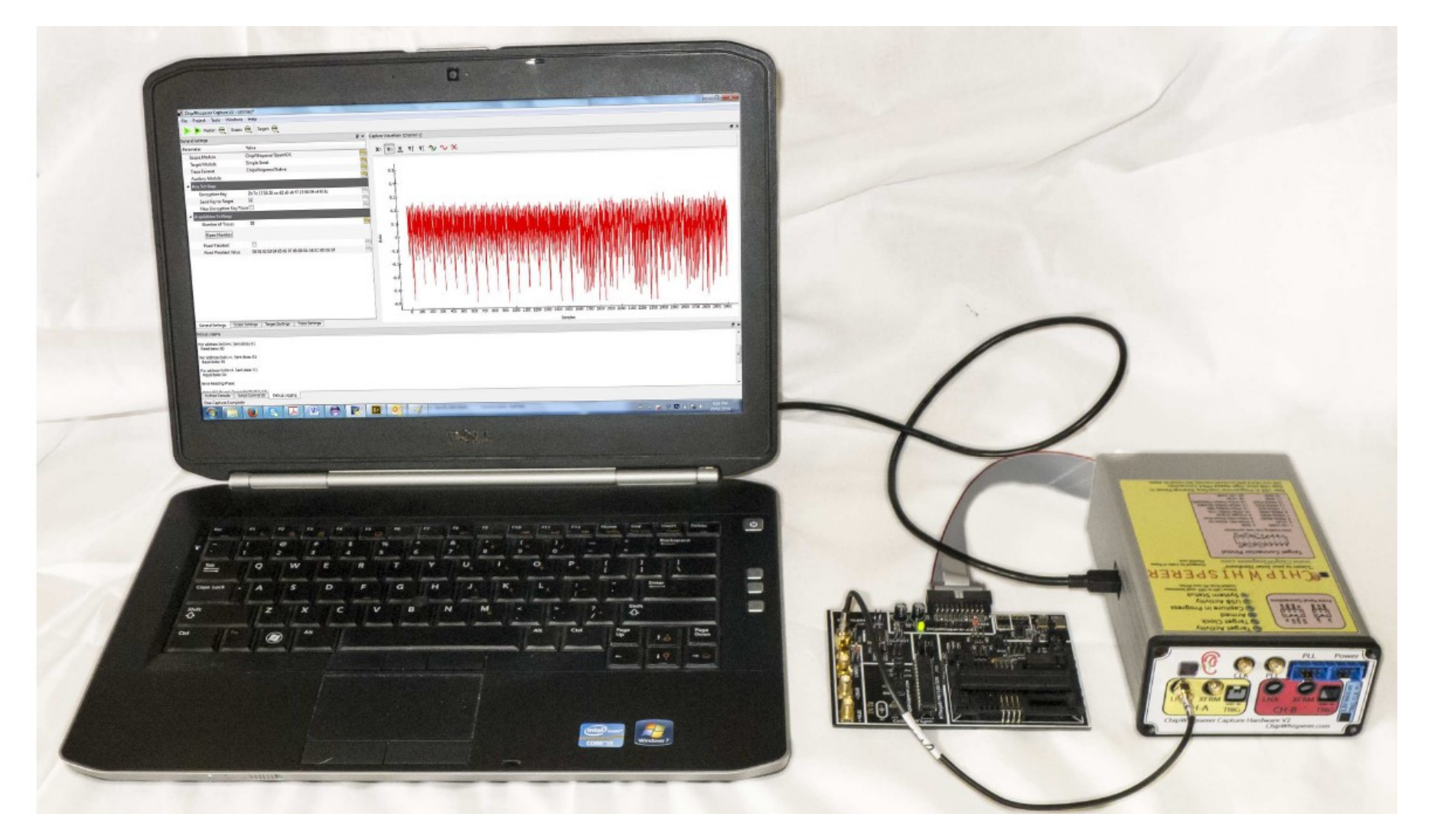

 $\frac{8}{2}$  w. BIC-1

ö o ain e

#### **SAKURA-G Version**

**Clock Routing**

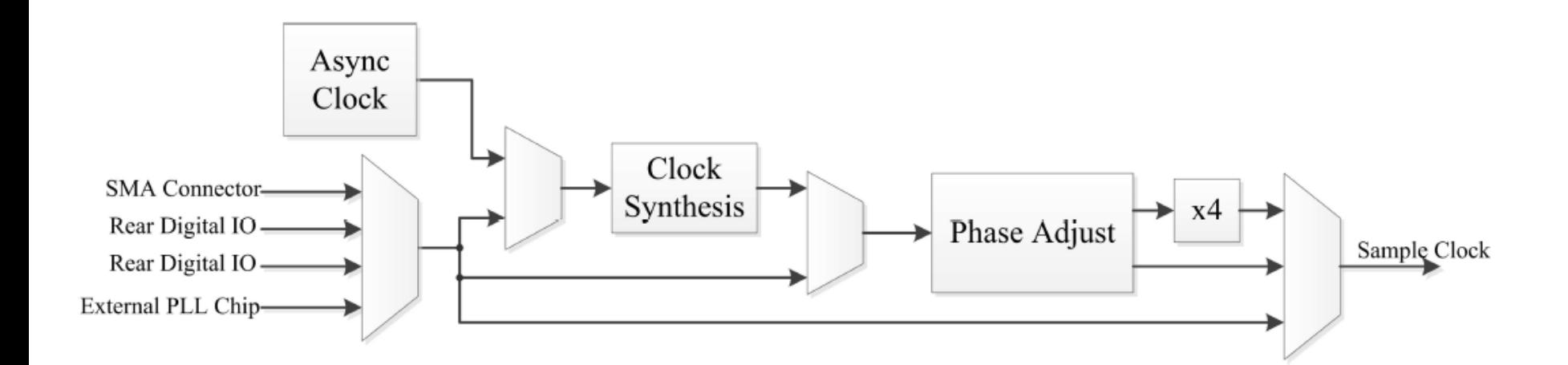

15

#### **Clock Phase Adjustment**

mymymymymymy

mymy

mym,

\MyUMv

mym.

nym

mymymymy

mymymymy

JMyMwy

lmylmy

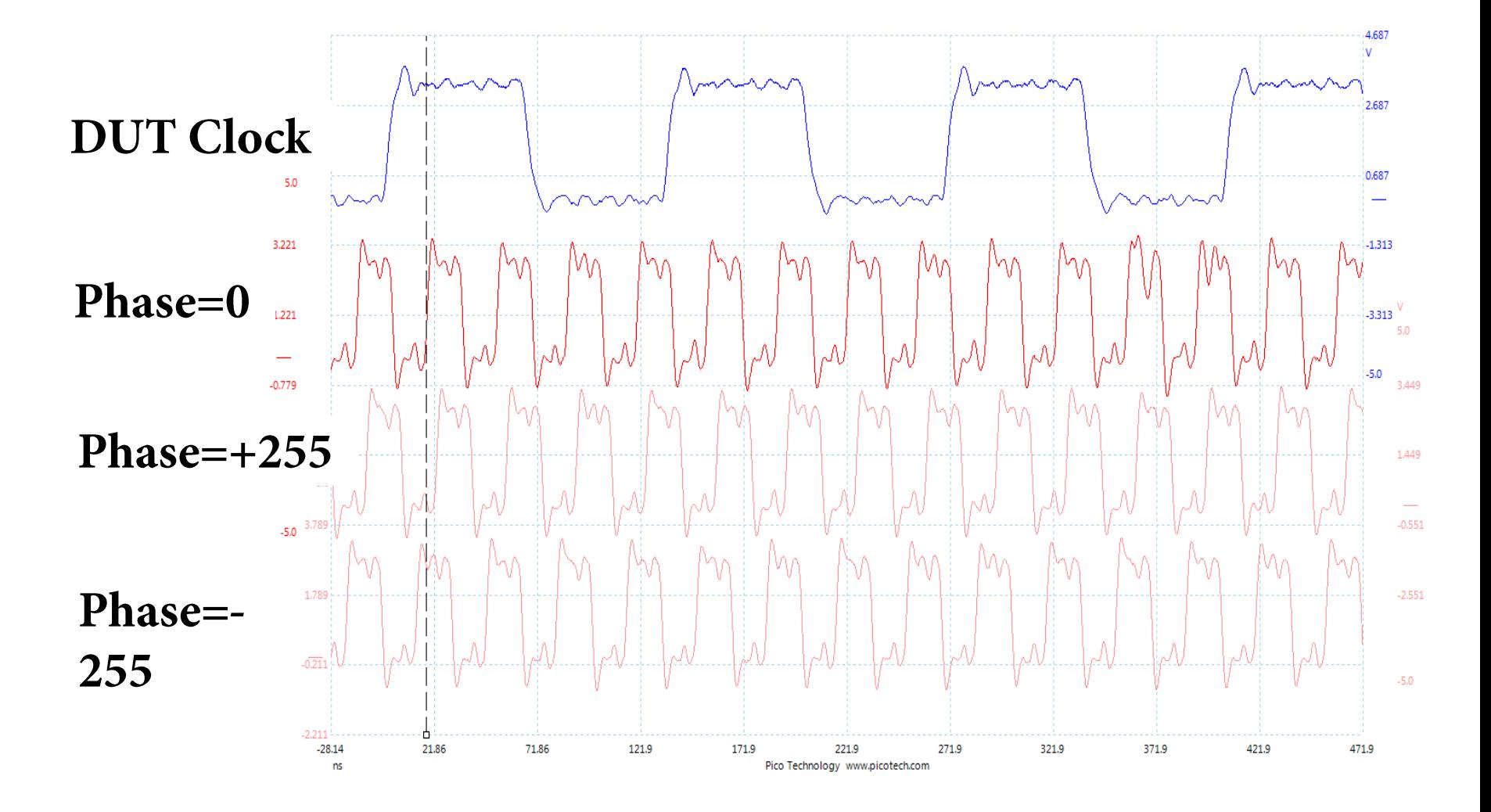

lmylm

# **Glitching Support**

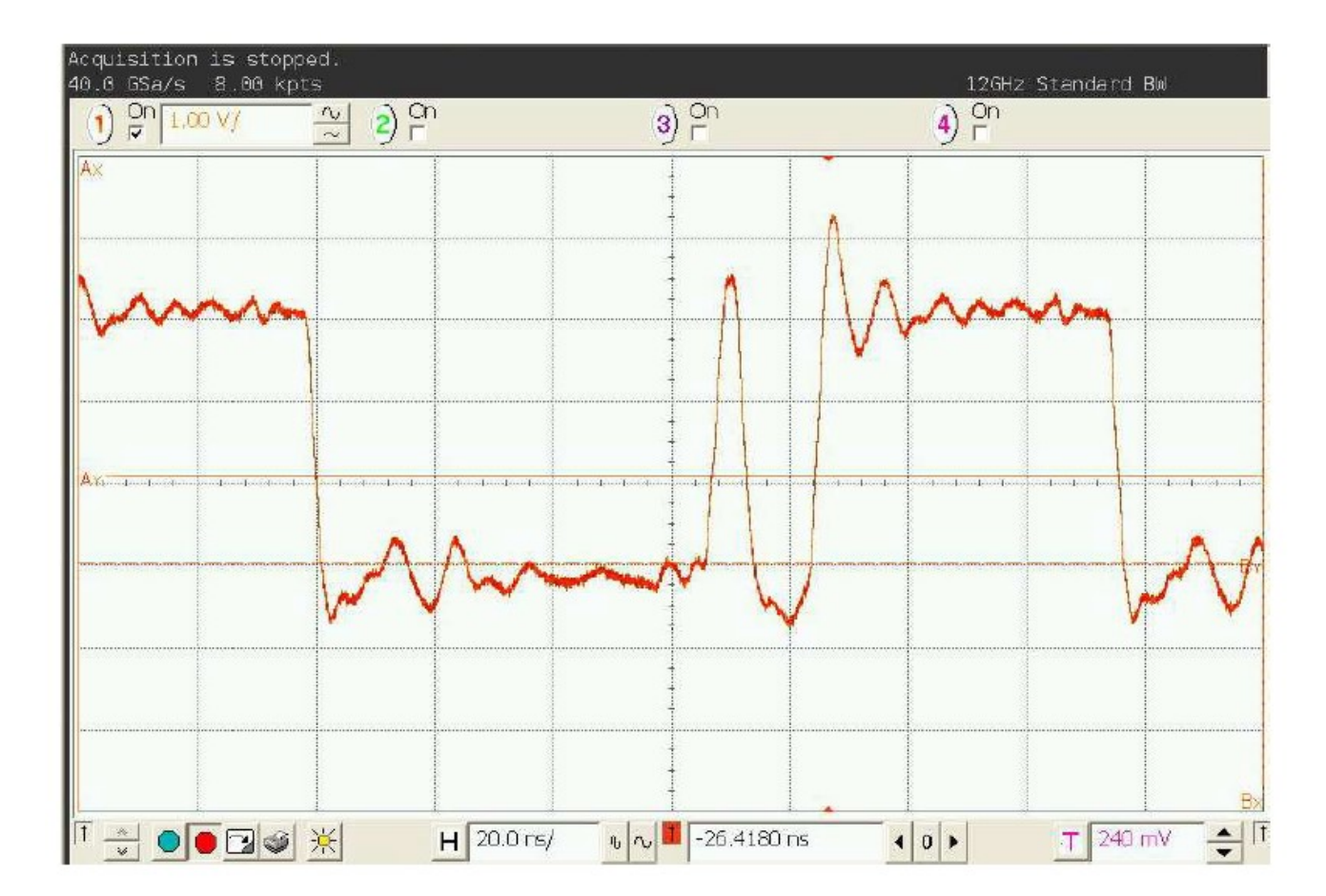

17

# **Glitching Support**

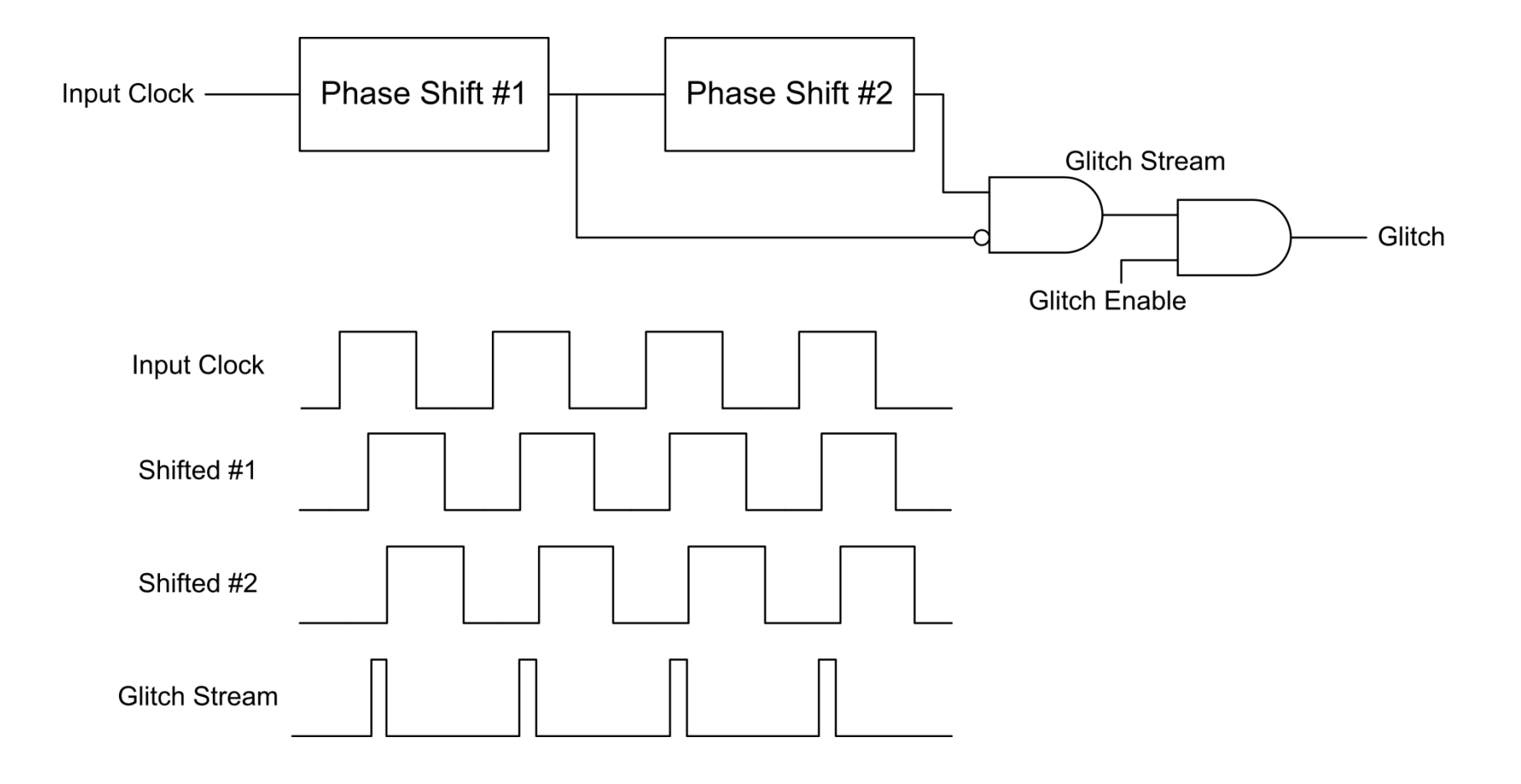

# **Glitching Support**

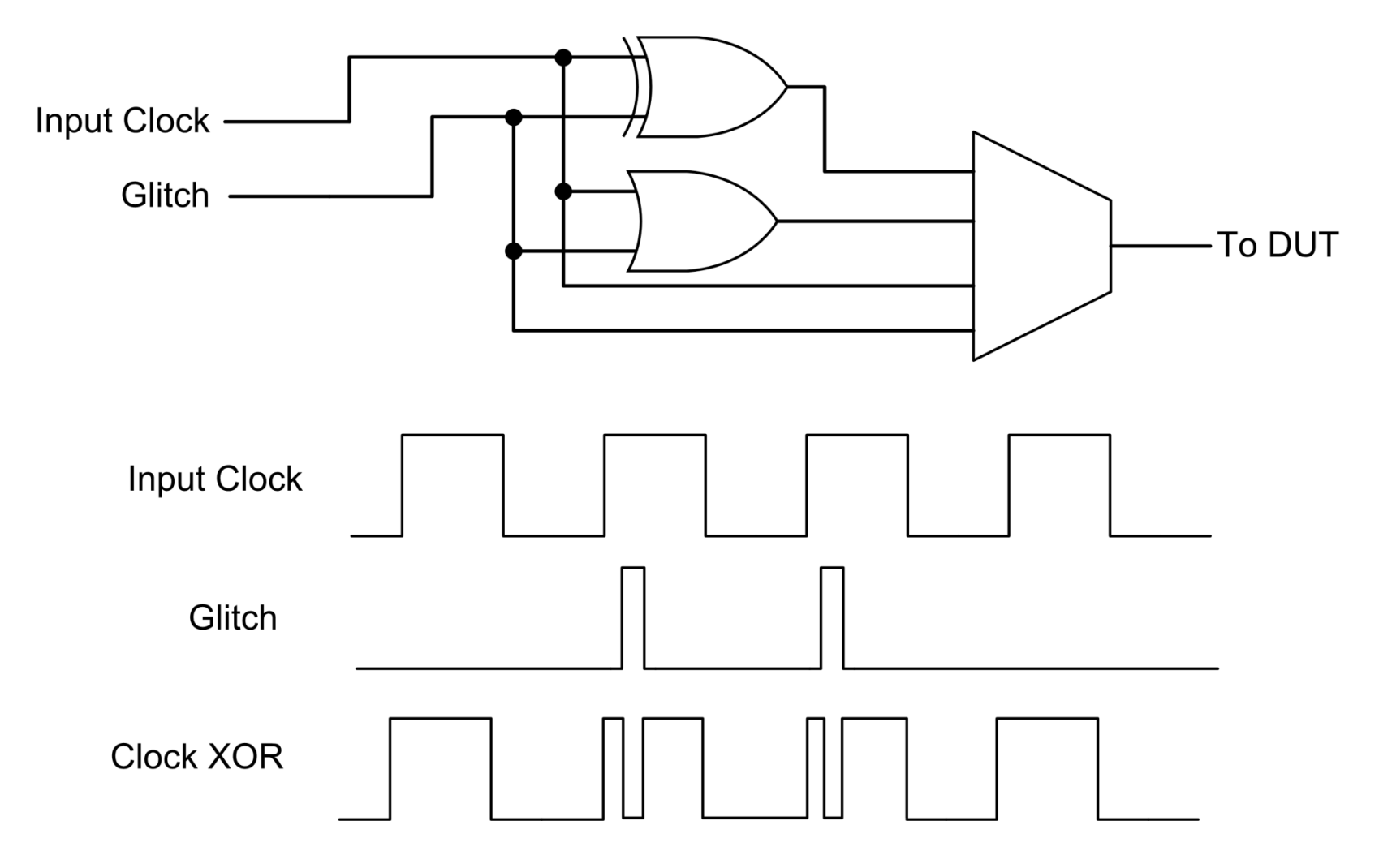

# **Partial Reconfiguration**

• DCM Blocks:

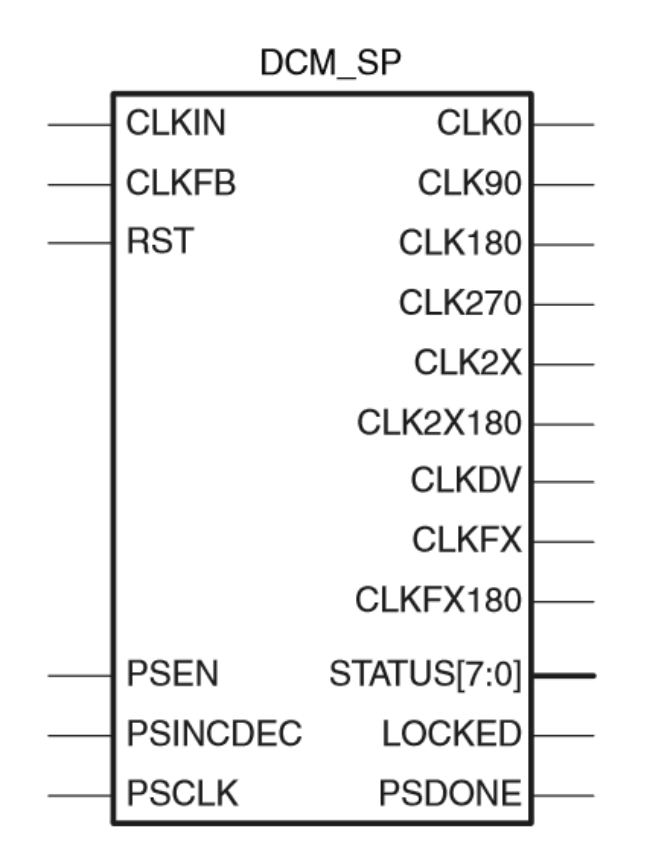

## **Partial Reconfiguration**

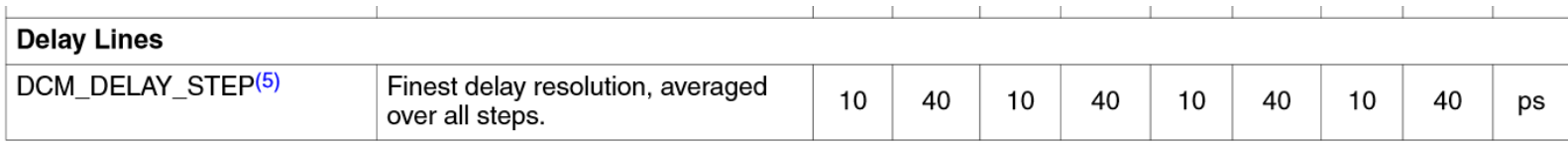

#### Table 59: Switching Characteristics for the Phase-Shift Clock in Variable Phase Mode<sup>(1)</sup>

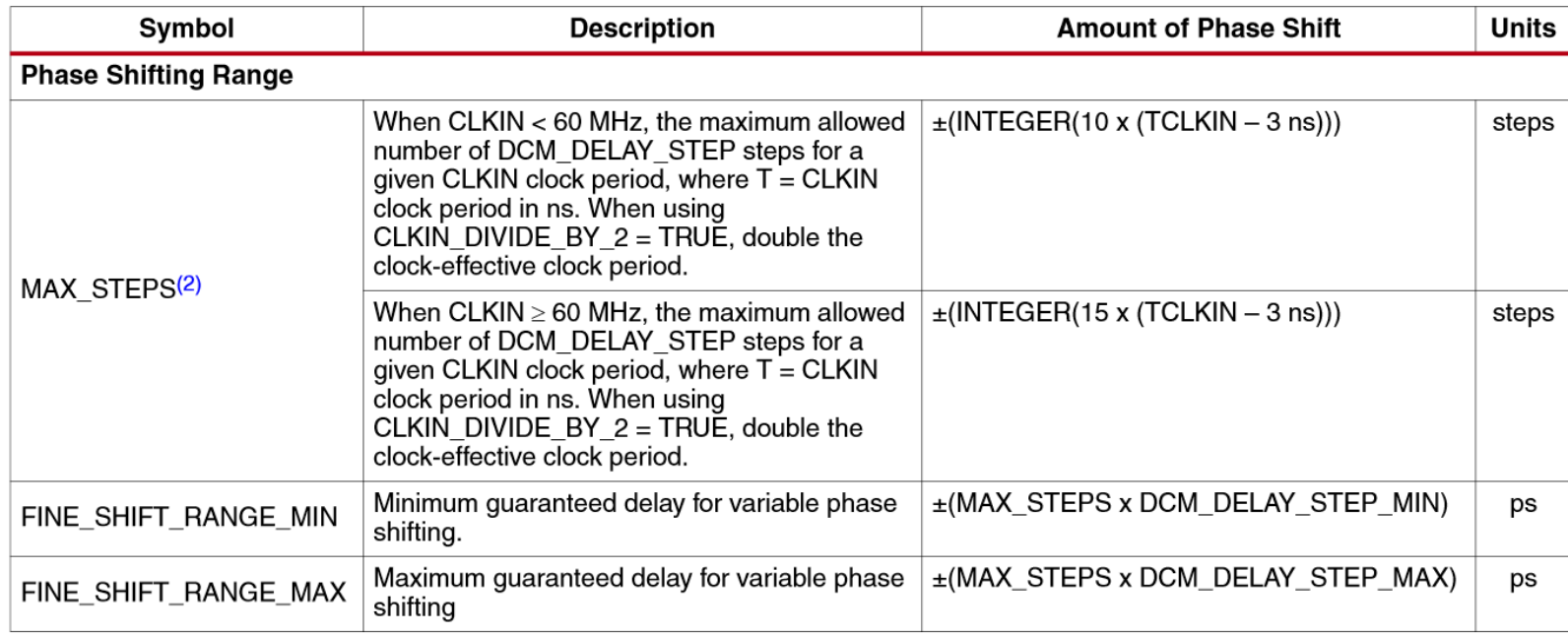

# **Partial Reconfiguration**

- Generate bitstreams for fixed phase shift
	- $-256$  options for each DCM to cover -50% to +50%  $-2$  DCMs
- Generate 'Difference' Files for internal Partial Reconfiguration module

### **Multi-Target Board**

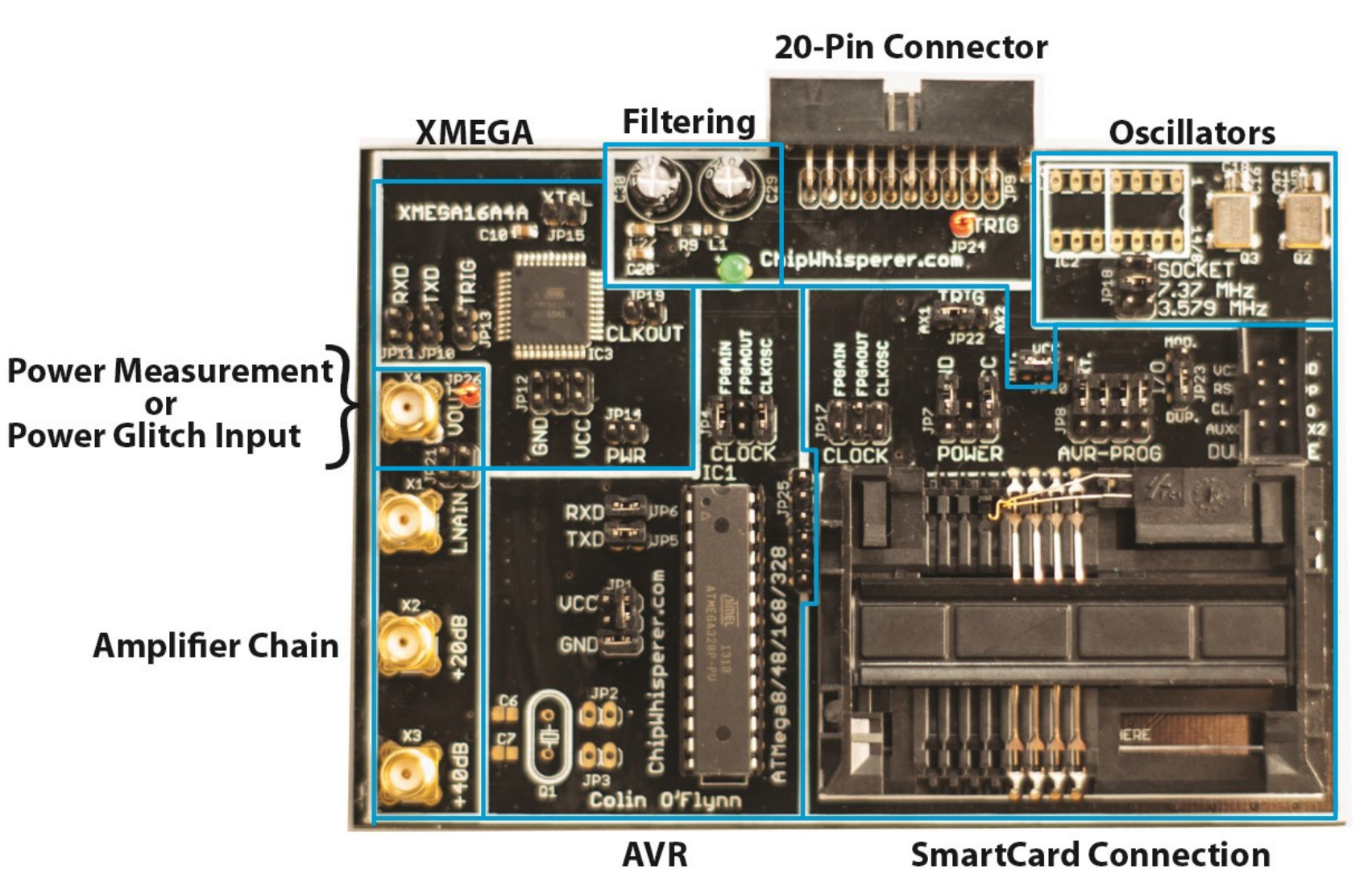

#### **Programming AVR/Xmega/MegaCard**

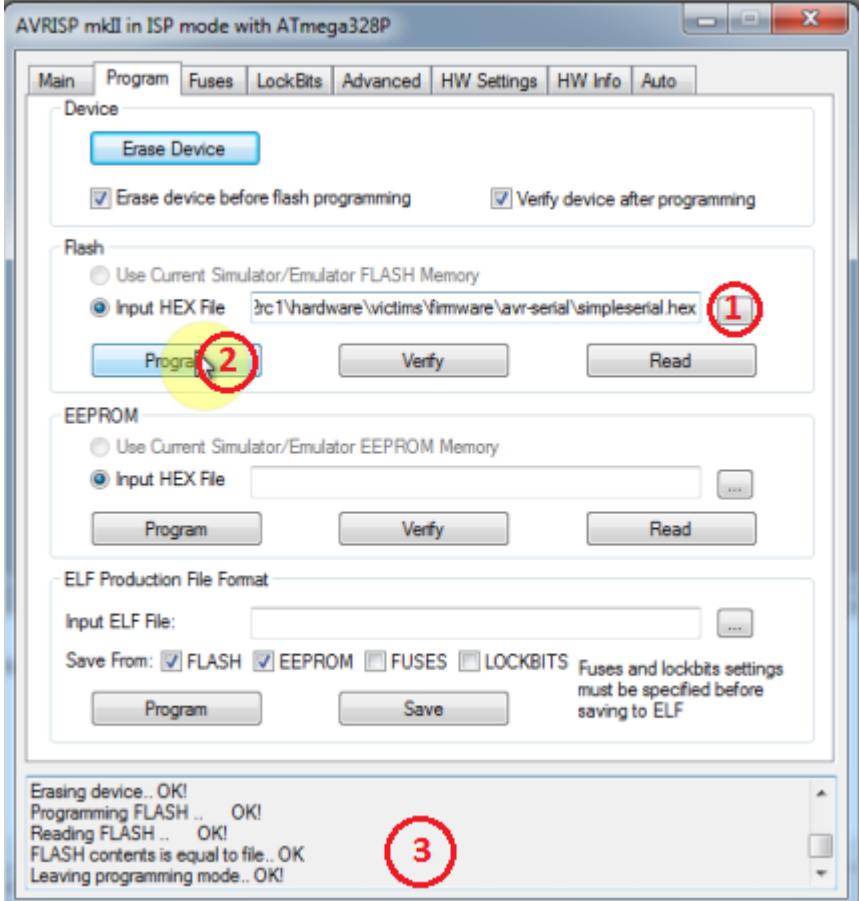

### **Multi-Target Board**

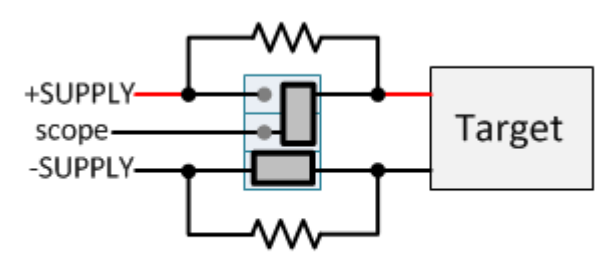

**Measuring across VCC Shunt** 

#### **Multi-Target Board**

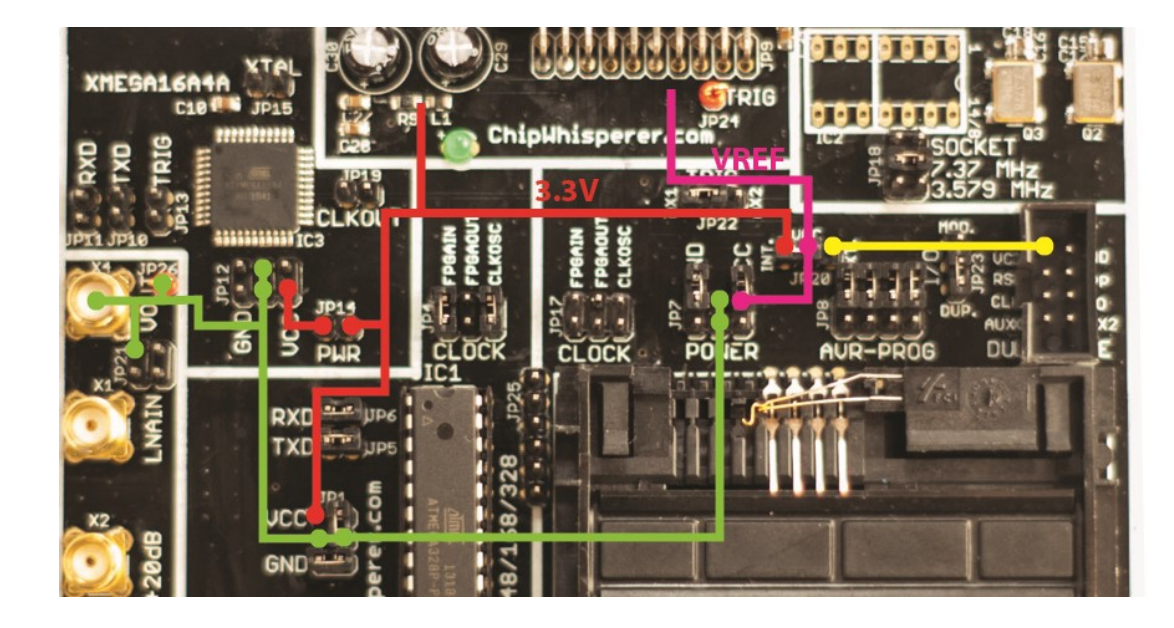

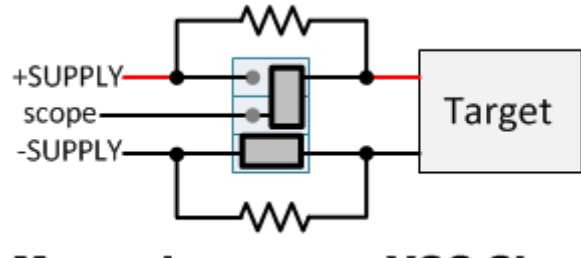

**Measuring across VCC Shunt** 

<br>แห่วงให้การให้การให้การให้การให้การให้การให้การให้การให้การให้การให้การให้การให้การให้การให้การให้การให้การให้การให

#### **Multi-Target Board**

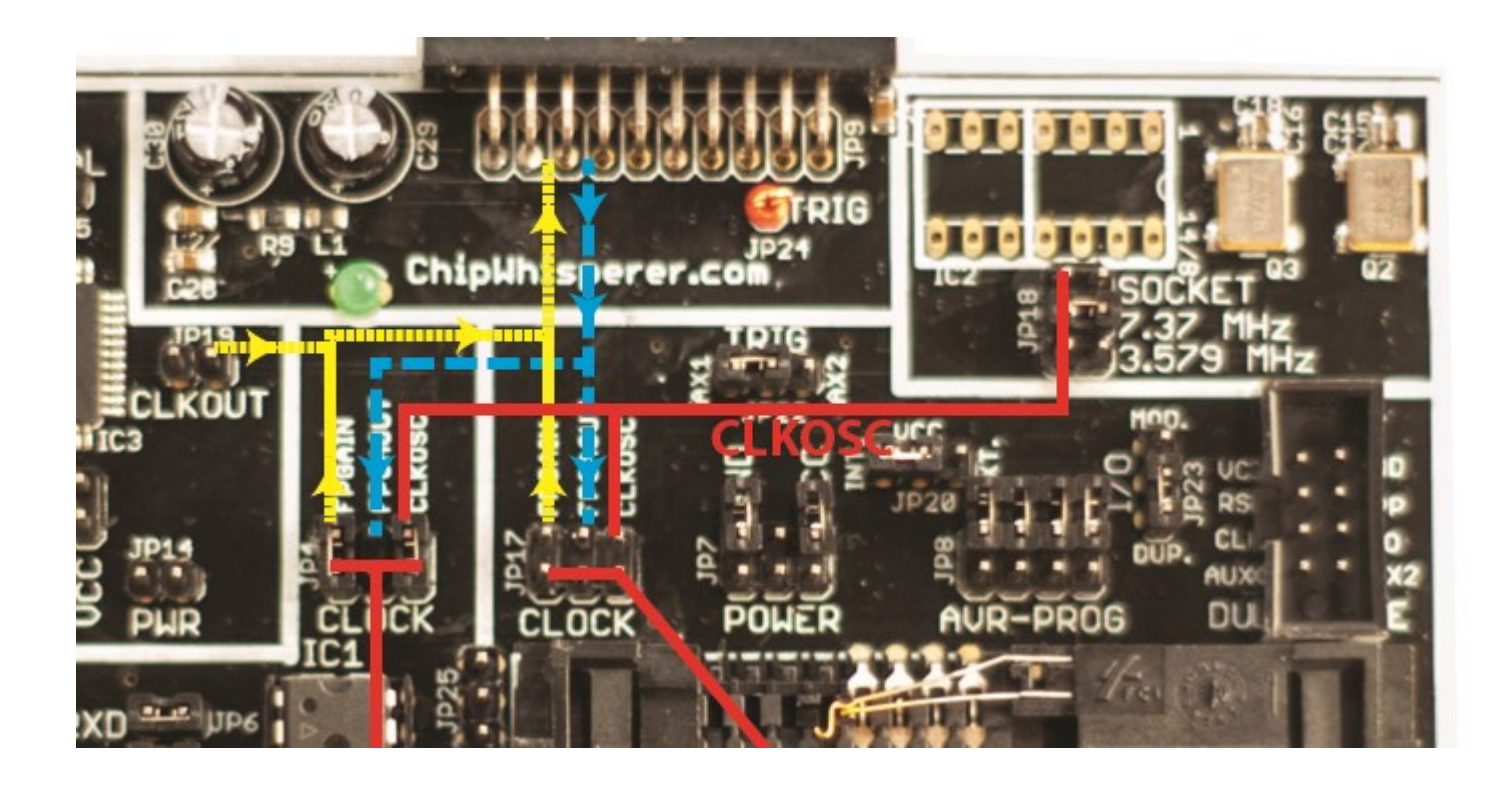

#### **SOFTWARE DESIGN**

# **Design Requirements**

- Allow Scripting
	- Load script into program for initial configuration
	- Run entire program from script
- Run Capture vs. Analysis Separately
	- Allow saving captured traces to custom formats  $(e.g. MATLAB)$

## **Scripting**

```
#Make the application
app = cwc.makeApplication()
```

```
#Get main module
capture = cwc.ChipWhispererCapture()
```

```
#Show window - even if not used
capture.show()
pe()
```

```
#Call user-specific commands 
usercommands = userScript(capture)
```

```
usercommands.run()
```
#### **Scripting**

```
#Example of using a list to set parameters. Slightly easier to copy/paste in 
this format
lstexample = [['CW Extra', 'CW Extra Settings', 'Trigger Pins', 'Front Panel 
A', False],
  ['CW Extra', 'CW Extra Settings', 'Trigger Pins', 'Target IO4 (Trigger 
Line)', True],
  ['CW Extra', 'CW Extra Settings', 'Clock Source', 'Target IO-IN'],
  ['OpenADC', 'Clock Setup', 'ADC Clock', 'Source', 'EXTCLK x4 via DCM'],
  ['OpenADC', 'Trigger Setup', 'Total Samples', 3000],
  ['OpenADC', 'Trigger Setup', 'Offset', 1500],
  ['OpenADC', 'Gain Setting', 'Setting', 45],
  ['OpenADC', 'Trigger Setup', 'Mode', 'rising edge'],
  #Final step: make DCMs relock in case they are lost
  ['OpenADC', 'Clock Setup', 'Reset DCMs', None],
  ]
```

```
#Download all hardware setup parameters
for cmd in lstexample: cap.setParameter(cmd)
```
### **Scripting**

```
print "Loading CW-Extra Module"
        usi = cwe.CWUniversalSerial()
        usi.con(cap.scope.qtadc.sc)
        usi.setBaud(9600)
        usi.setParity("even")
        usi.setStopbits(2)
        usi.write([0x80,0x04, 0x04, 0x00, 0x10, None, 0x01, 0x01, 0x01, 0x01,
0x01, 0x01, 0x01, 0x01, 0x01, 0x01, 0x01, 0x01, 0x01, 0x01, 0x01, 0x01])
```

```
time.sleep(0.05)
usi.read(16, startonly=True)
usi.write([0x80,0xC0, 0x00, 0x00, 0x10])
p = bytearray(usi.read(16, waitonly=True))
for t in p:
    print "%2x "%t,
```
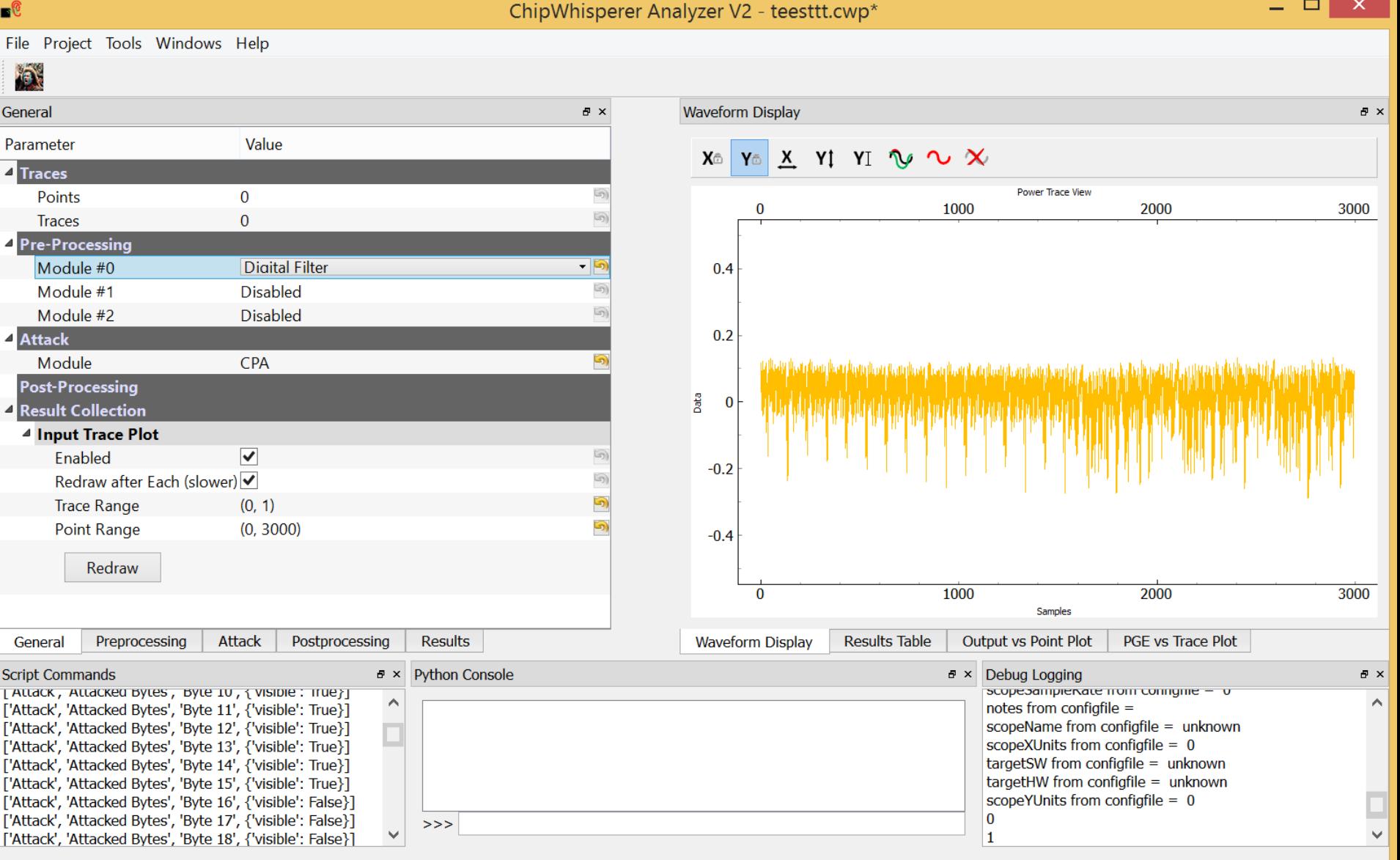

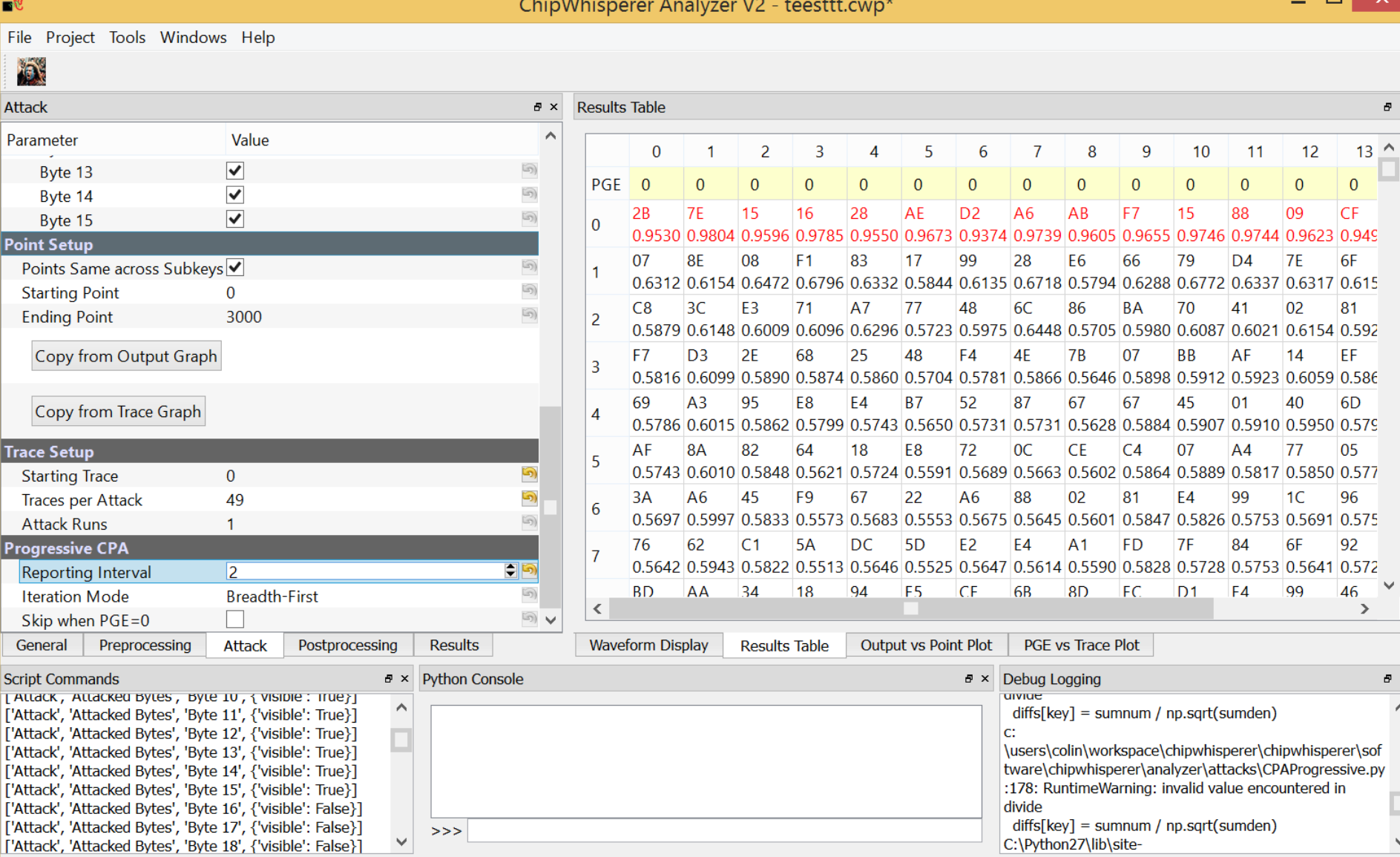

 $\checkmark$ 

#### JMyMy lmMMM mylm, **MAM** myllin

Output vs Point Plot

a x

 $\infty$ X<sup>A</sup> YA X Yţ YI ∿ட

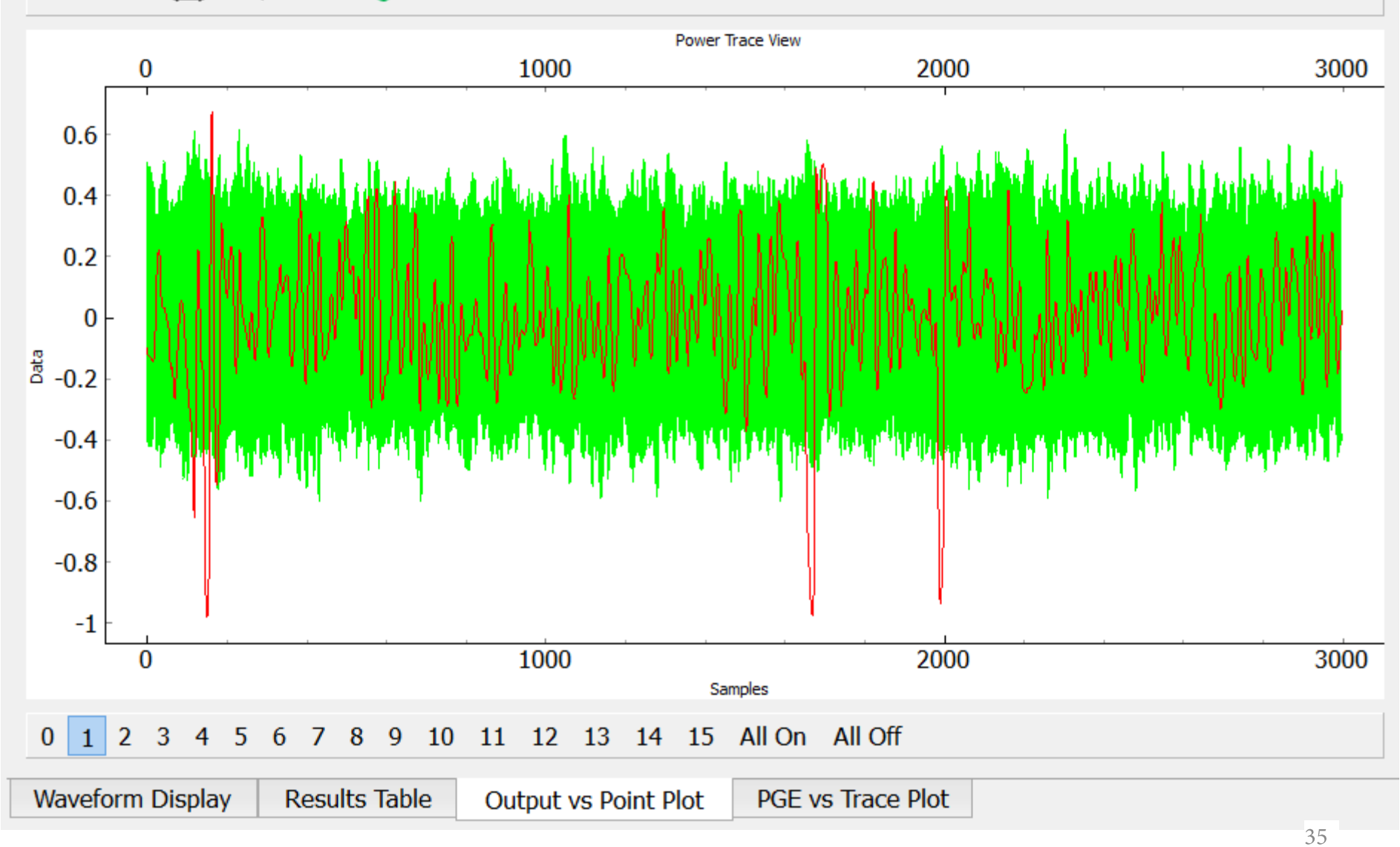

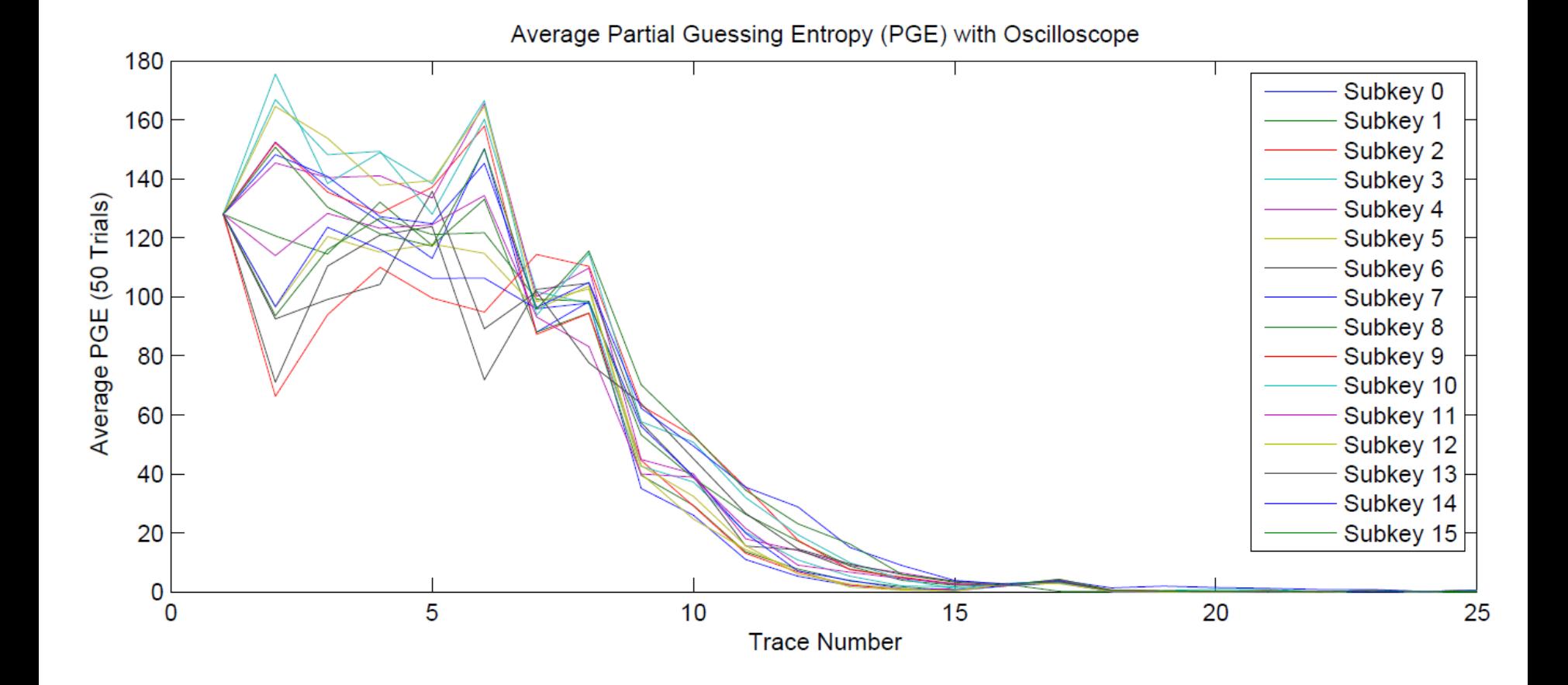

#### **USAGE EXAMPLES**

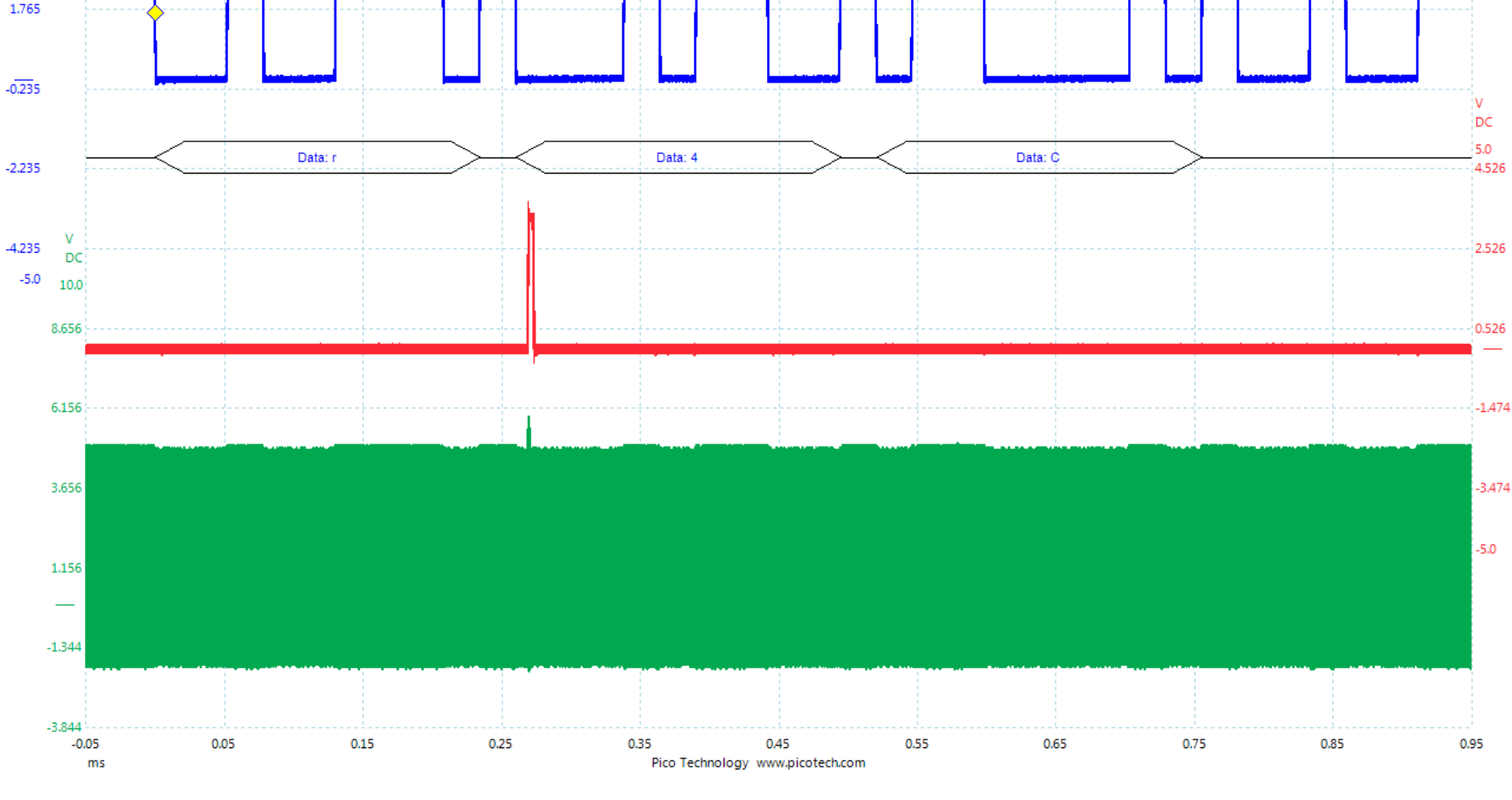

#### **Example: Glitching on UART Byte**

3.765  $\mathbf{V}$ DC

ynynynyny Muslim,Muslim,Muslim,Muslim,Muslim,Muslim,Muslim,Muslim,Muslim,Muslim,Muslim,Muslim,Muslim,Muslim,Muslim,J f Myn Myhnyhnyh

#### Juyhnjuyhnj Jmyhny Munthayandhayhayandhayhayhayhayhayhayhayhayhayhayhay Mudhudhudhudhudhud {\math\_ MyM<sub>v</sub> "W Y lmylm

#### **Example: Glitching on UART Byte**

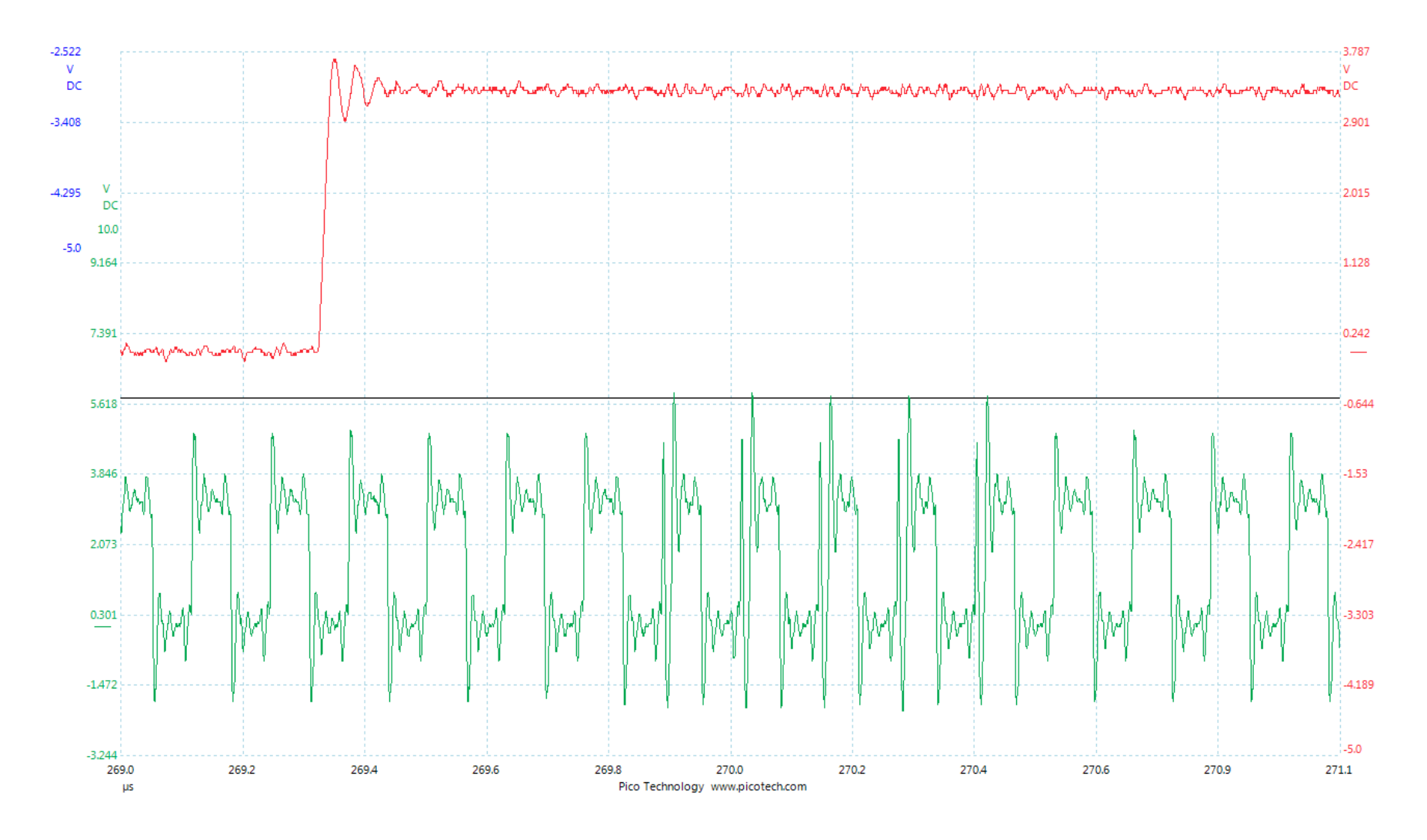

Musiking Musiking Musiking Musiking Musiking Musiking Musiking Musiking Musiking Musiking Musiking Musiking Mu

wmw

# **PicoScope Version #1**

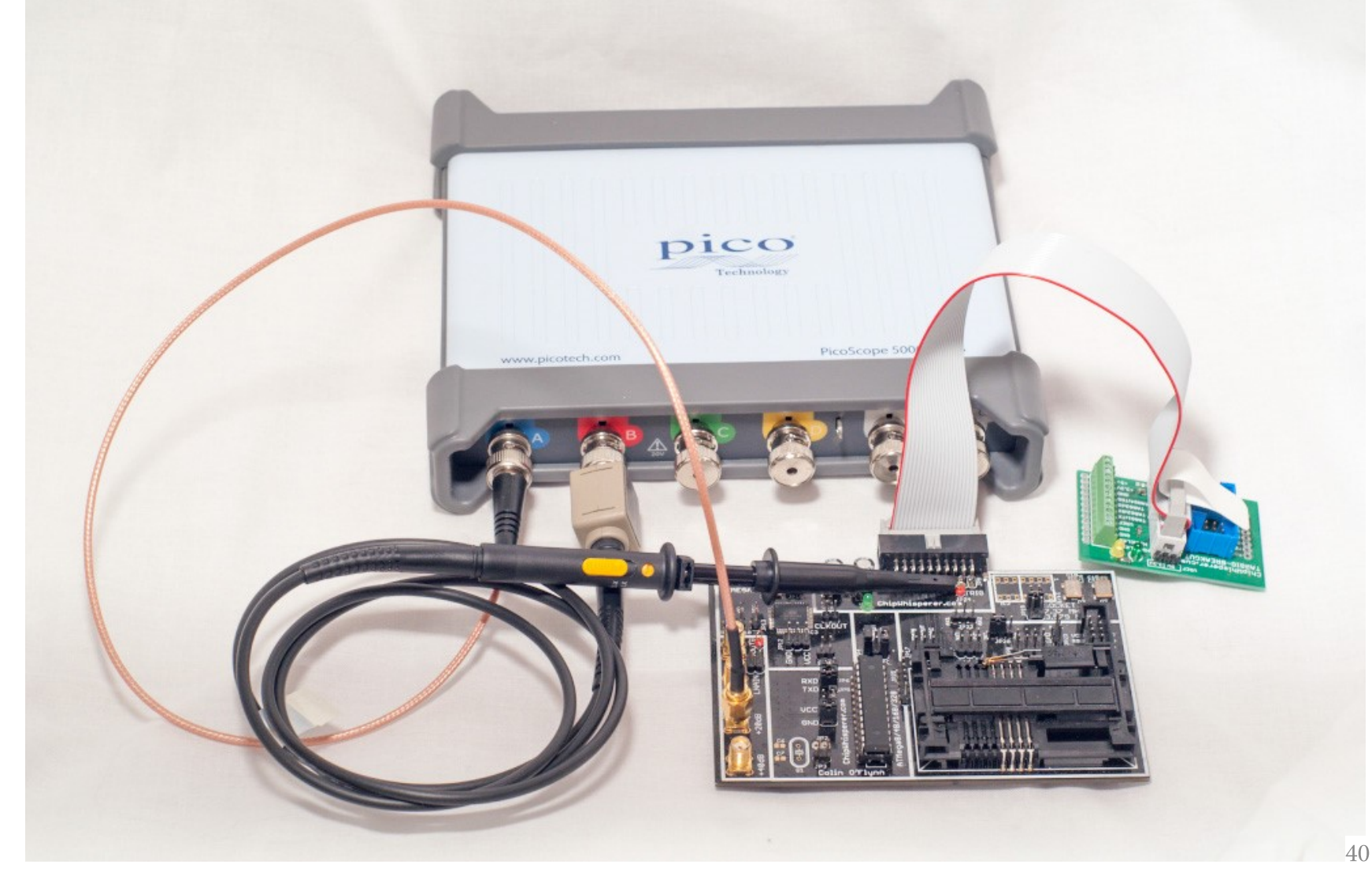

#### **PicoScope Version #2**

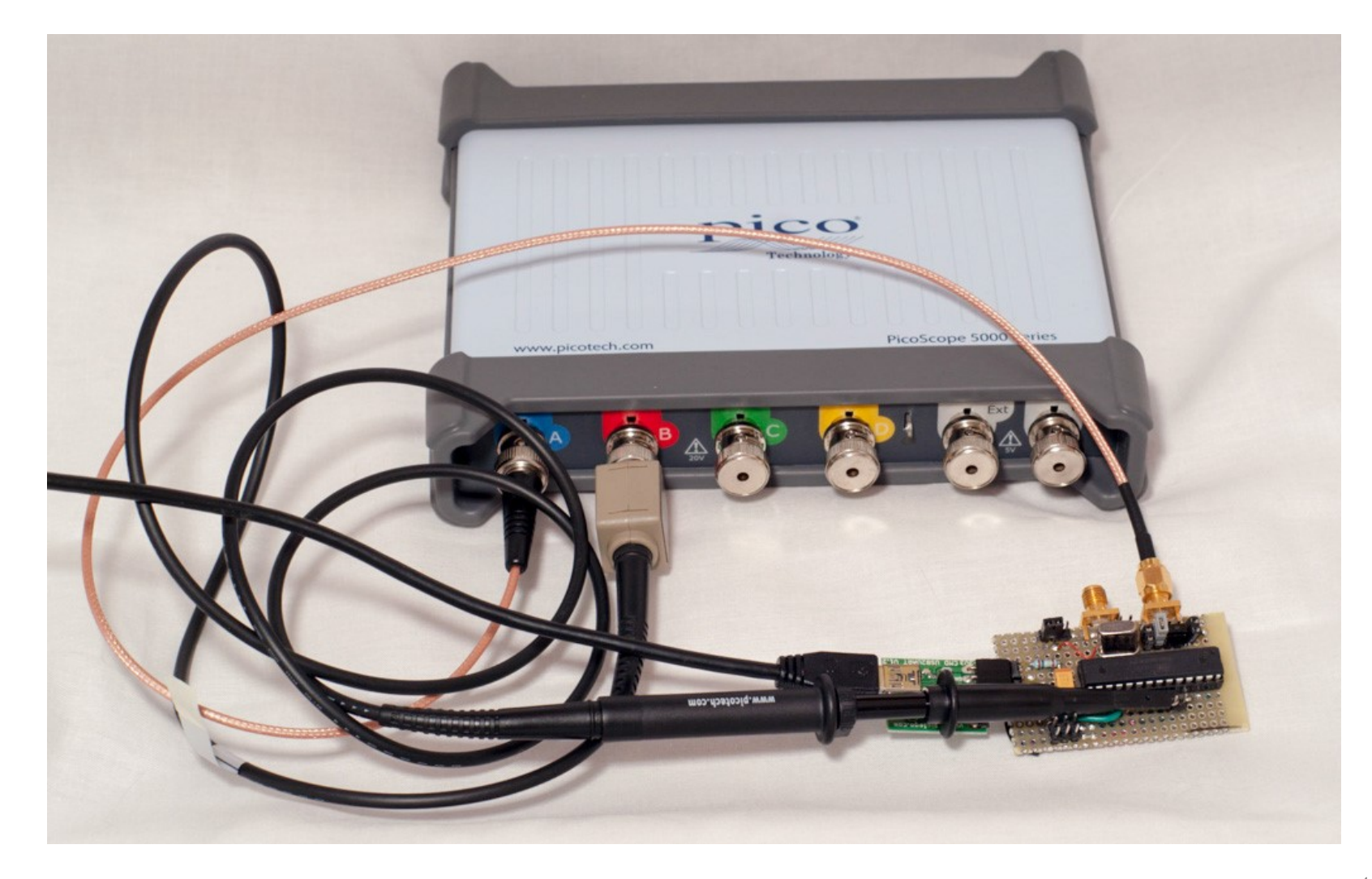

## **Capture Speed Results**

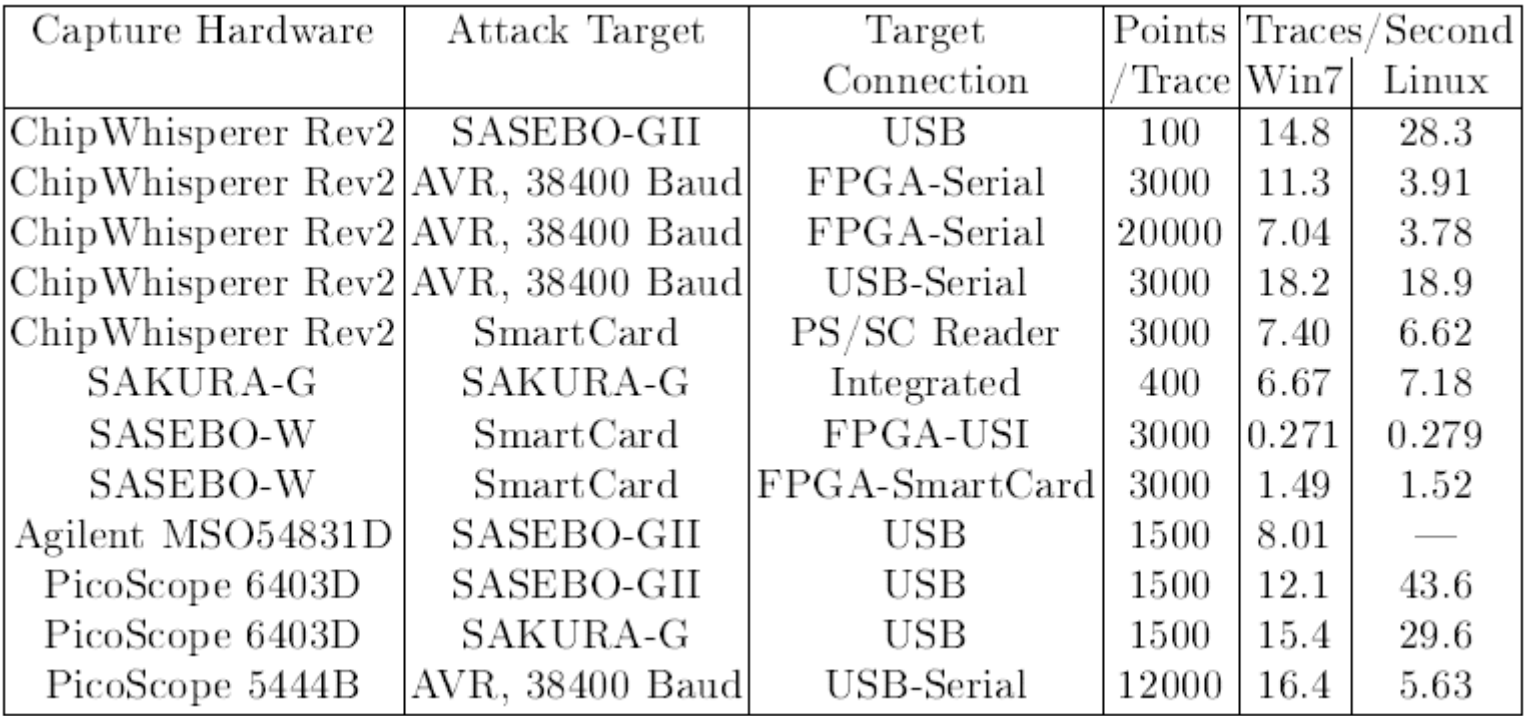

#### **Questions?**

Code: www.ChipWhisperer.com

Docs: www.newae.com/sidechannel/cwdocs

Contact Me: coflynn@newae.com